# **KOVOVÉ A DŘEVĚNÉ KONSTRUKCE 2 - CVIČENÍ -**

## **1. Ocelové konstrukce – ocelová hala**

Výpočet zatížení na příčnou vazbu

## Příčná vazba

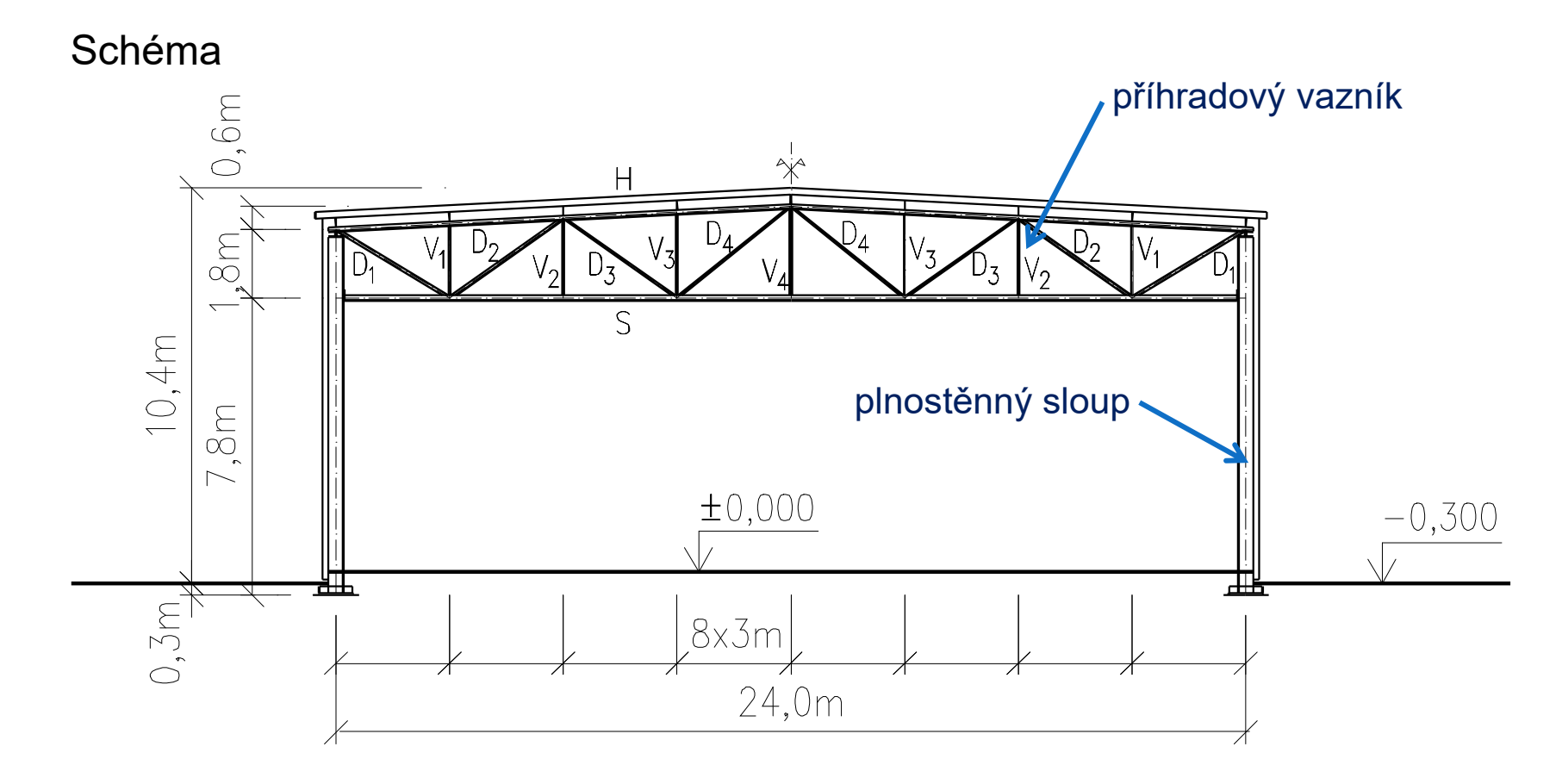

# Postup výpočtu

- 1. stanovení zatížení na příčnou vazbu
- 2. zatěžovací stavy a jejich kombinace
- 3. vytvoření výpočetního modelu
- 4. výpočet vnitřních sil, průhybů
- 5. posouzení příhradového vazníku na MSÚ a MSP

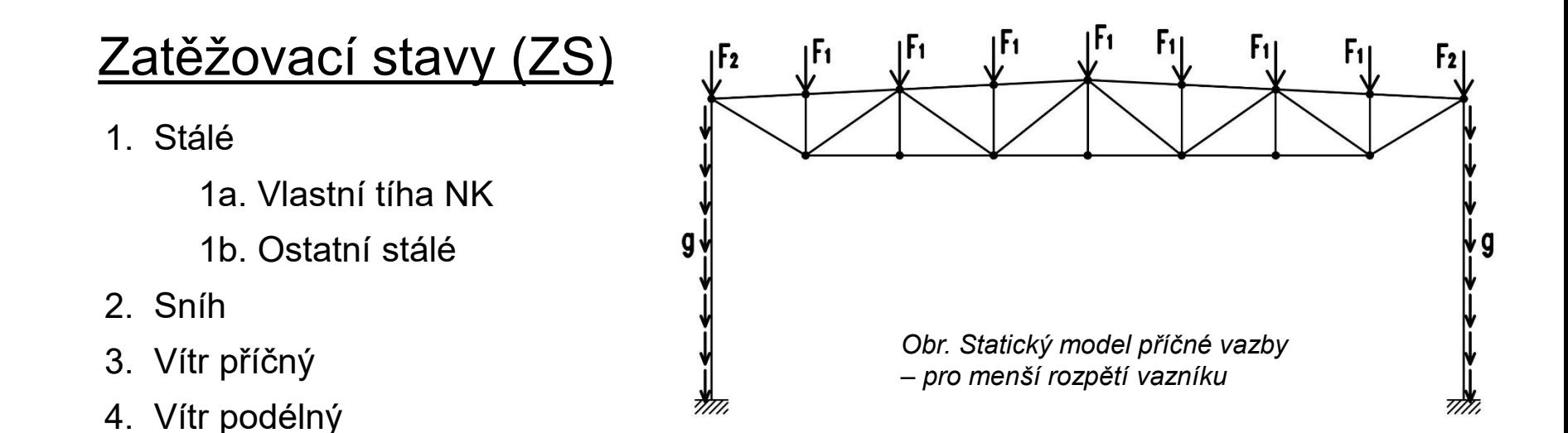

• Zatížení na vazník působí v uzlech dle obrázku. Síly F1 představují zatížení od mezilehlých vaznic a síly F2 od krajních (okapových) vaznic.

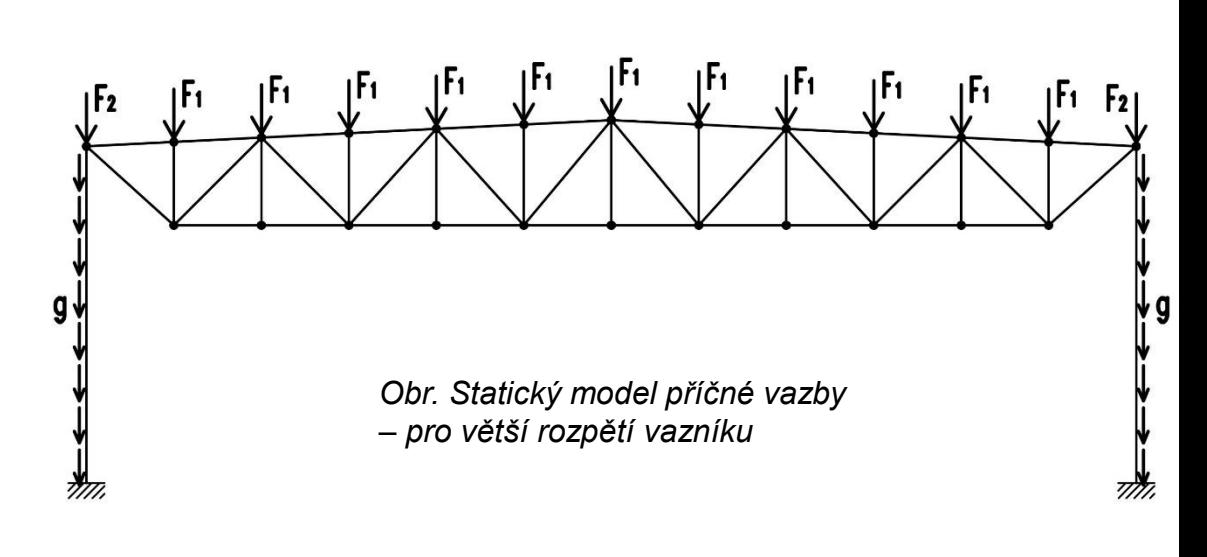

## Zatěžovací stavy

- Zatěžovací šířky:
- pro sílu  $F_1$ : b<sub>1</sub> = b (kde b je rozteč vaznic)
- pro sílu F<sub>2</sub>: b<sub>2</sub> = b/2 + 0,4

pro krajní sílu  $F_2$  uvažujeme přesah střechy 0,4 m za osu sloupu

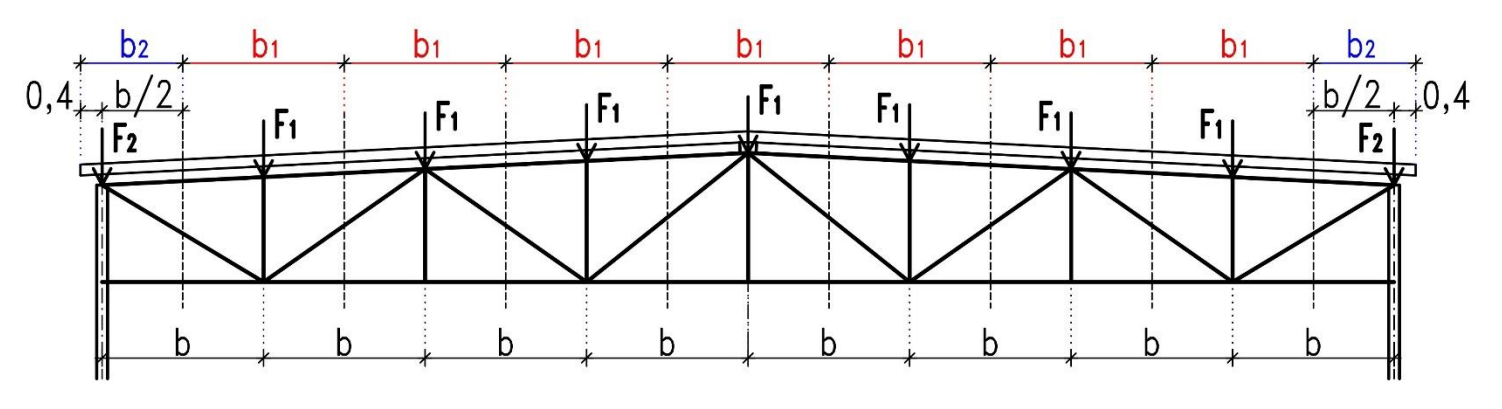

*Obr. Zatížení na vazník - zatěžovací šířky*

## 1. ZS – Stálé zatížení

## 1a. Vlastní tíha nosné konstrukce (NK)

- Vlastní tíhu NK (příhradového vazníku a plnostěnného sloupu) si necháme vygenerovat výpočetním programem.
- Ve výpočetním programu přiřadíme jednotlivým prutům příhradového vazníku průřezy a program automaticky vlastní tíhu těchto prutů zohlední. Stejným způsobem bychom postupovali u sloupů. V této fázi tedy není potřeba vlastní tíhu vazníku a sloupů počítat.

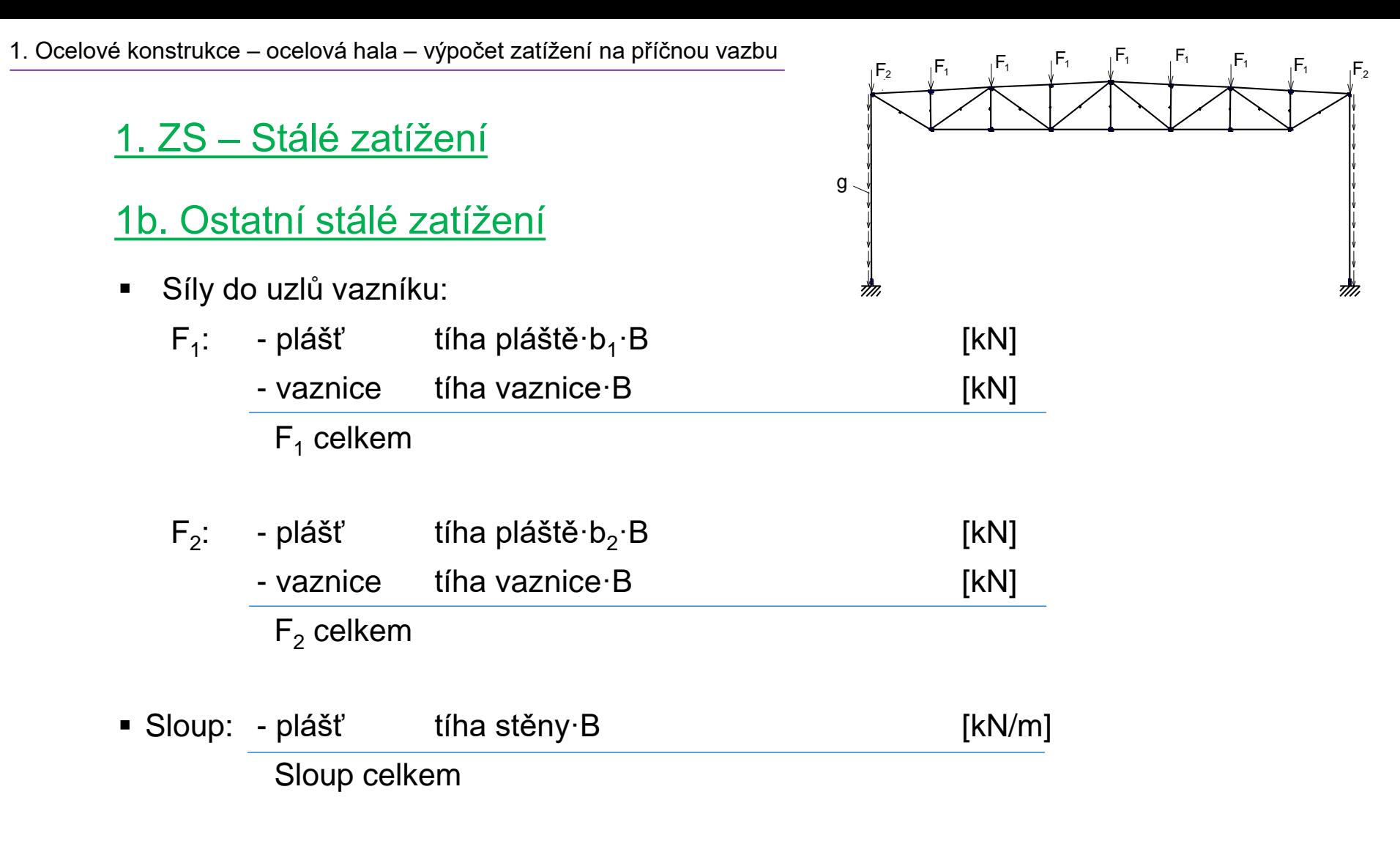

#### - kde: B je vzdálenost příčných vazeb [m]

Poznámka: hmotnost střešního pláště (sendvičového panelu) a vaznice zjistíme z tabulek výrobce. Hmotnosti je pak potřeba přepočítat na tíhu. Např.: střešní plášť má hmotnost 12,03 kg/m<sup>2</sup>, vlastní tíha pláště pak bude:  $12,03x10/1000 = 0,12$  kN/m<sup>2</sup>.

### 2. ZS – Sníh

- Síly do uzlů vazníku:
	- $F_1 = s_k \cdot b_1 \cdot B$  [kN]
	- $F_2 = s_k \cdot b_2 \cdot B$  [kN]
	- kde: sk plošné zatížení sněhem (charakteristická hodnota) [kN/m<sup>2</sup>]
		- B vzdálenost příčných vazeb [m]

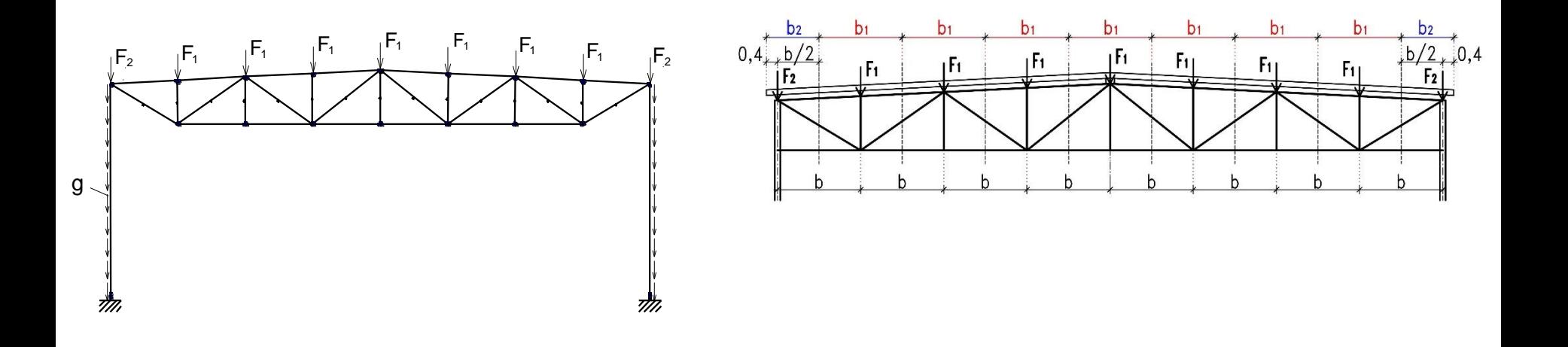

Zatížení větrem se určí pro první vnitřní příčnou vazbu, kde jsou největší hodnoty sání větru na střeše a současně je zatěžovací šířka stejná jako pro běžné příčné vazby.

## 3. ZS – Vítr příčný

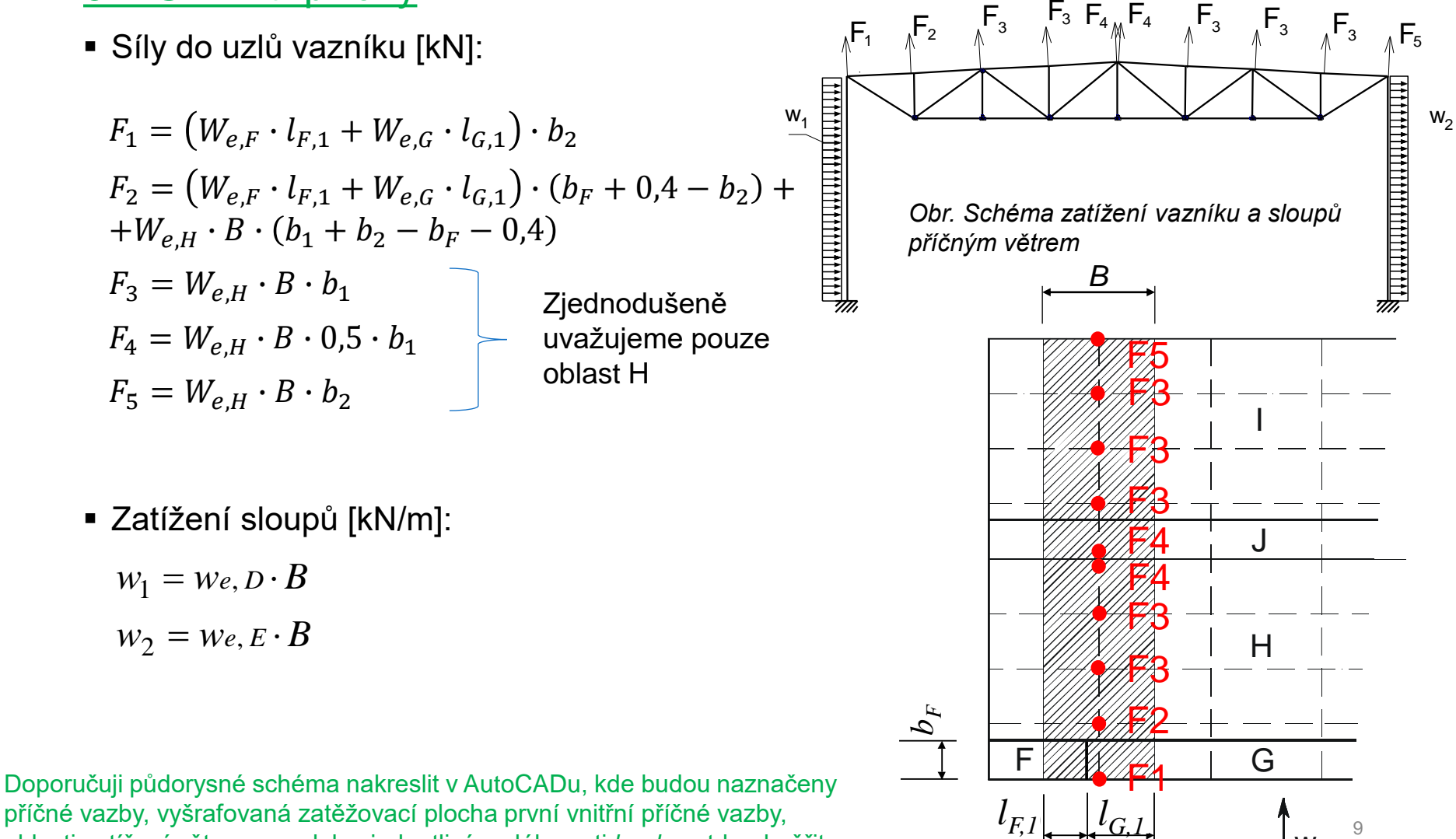

w

9

 $|E| = |U_{G_i}|$ 

pričite važby, vystalovaná zatežovácí pločná první vnitřili prefie važby,<br>oblasti zatížení větrem… pak lze jednotlivé vzdálenosti *l<sub>F,1</sub>, l<sub>G,1</sub>* atd. odměřit. příčné vazby, vyšrafovaná zatěžovací plocha první vnitřní příčné vazby,

1. Ocelové konstrukce – ocelová hala – výpočet zatížení na příčnou vazbu

# ZATÍŽENÍ PŘÍČNÉ VAZBY - VÍTR PŘÍČNÝ

SCHÉMA ZATÍŽENÍ VAZNÍKU A SLOUPŮ PŘÍČNÝM VĚTREM

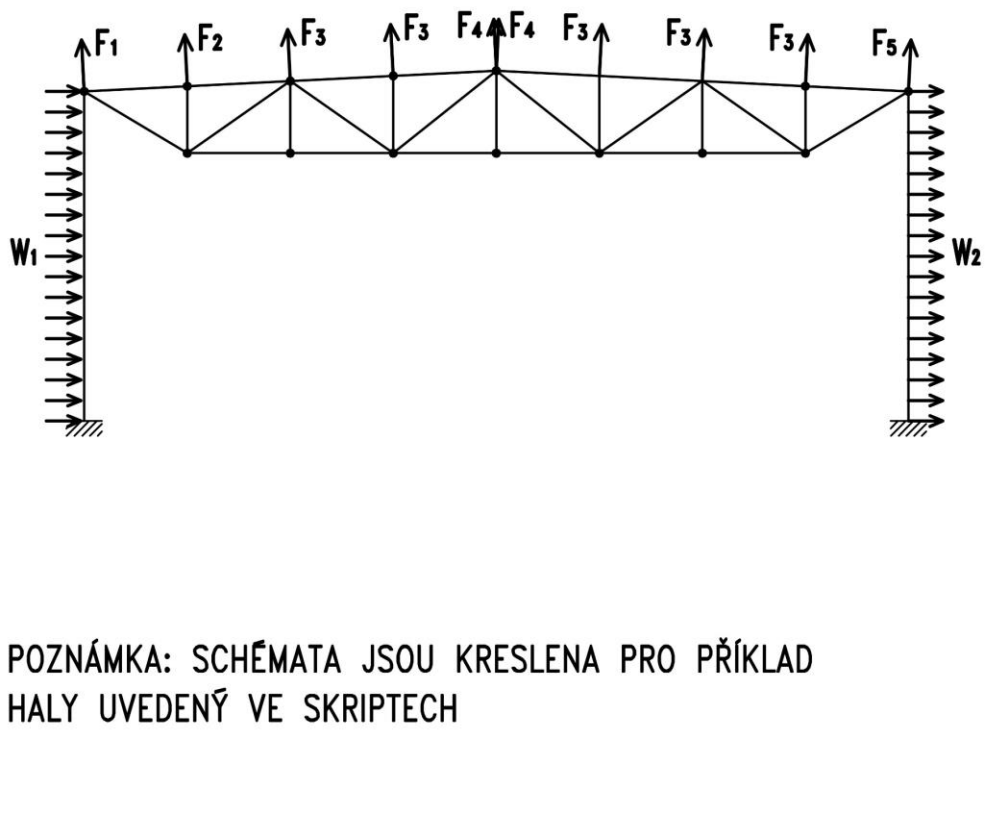

ZATÍŽENÍ PŘÍČNÝM VĚTREM A ZATĚŽOVACÍ PLOCHY UZLŮ VAZNÍKU - PŮDORYSNÉ SCHÉMA

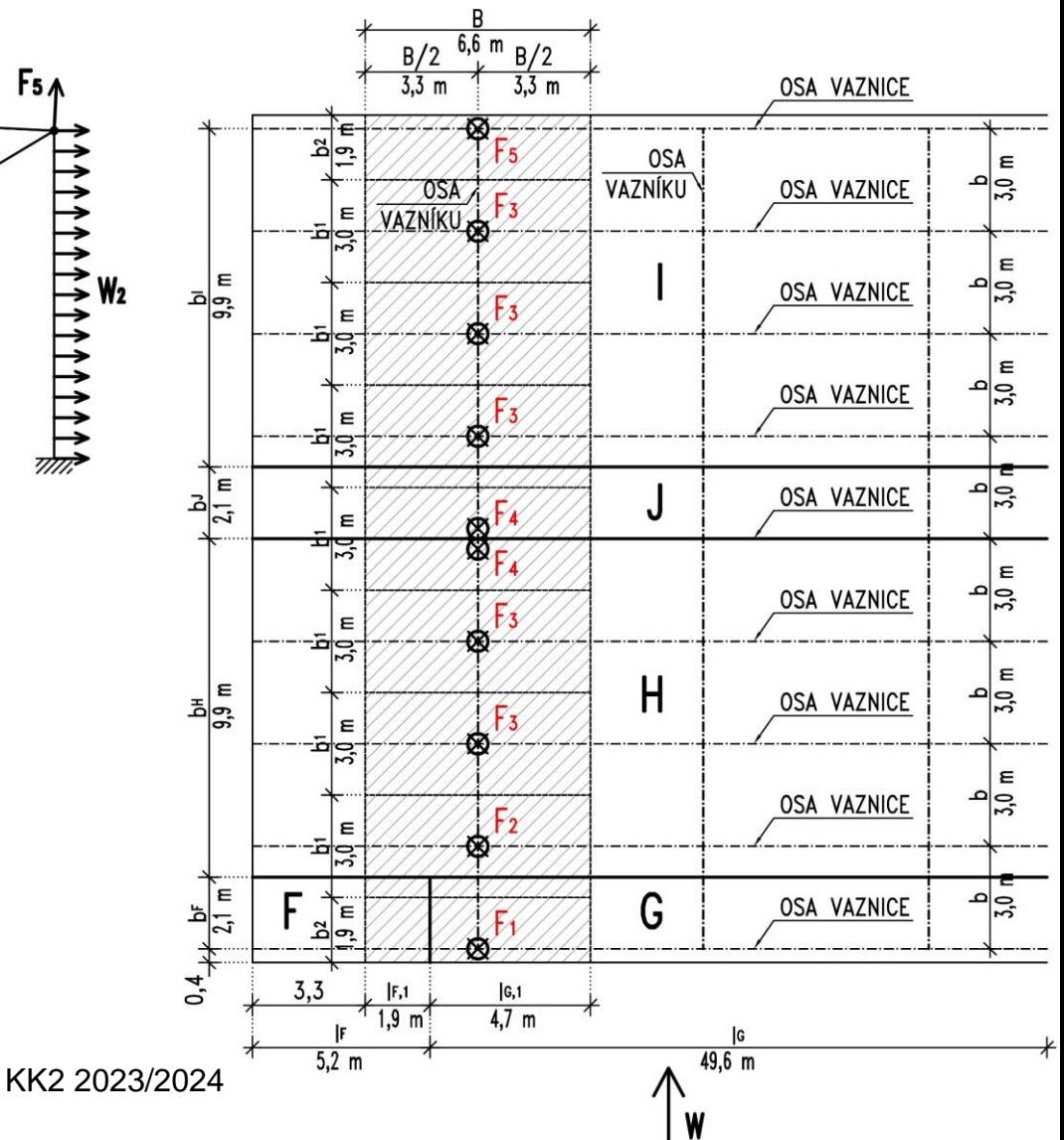

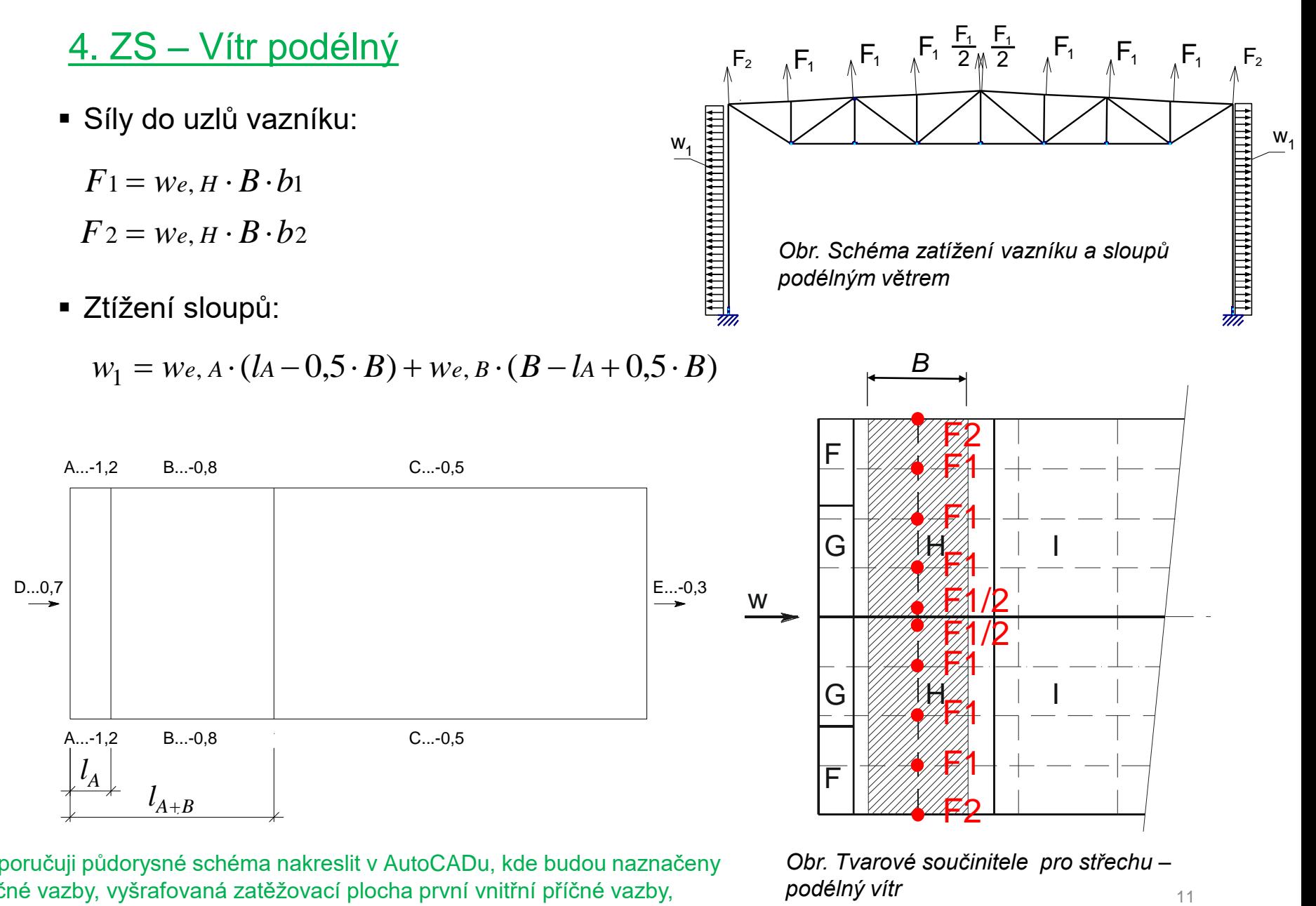

Doporučuji půdorysné schéma nakreslit v AutoCADu, kde budou naznačeny Obr. *Tvarové součinitele pro střechu – podélný vítr* příčné vazby, vyšrafovaná zatěžovací plocha první vnitřní příčné vazby, oblasti zatížení větrem.

*podélný vítr*

# ZATÍŽENÍ PŘÍČNÉ VAZBY - VÍTR PODÉLNÝ

SCHÉMA ZATÍŽENÍ VAZNÍKU A SLOUPŮ PODÉLNÝM VĚTREM

ZATÍŽENÍ PODĚLNÝM VĚTREM A ZATĚŽOVACÍ PLOCHY UZLŮ VAZNÍKU - PŮDORYSNÉ SCHÉMA

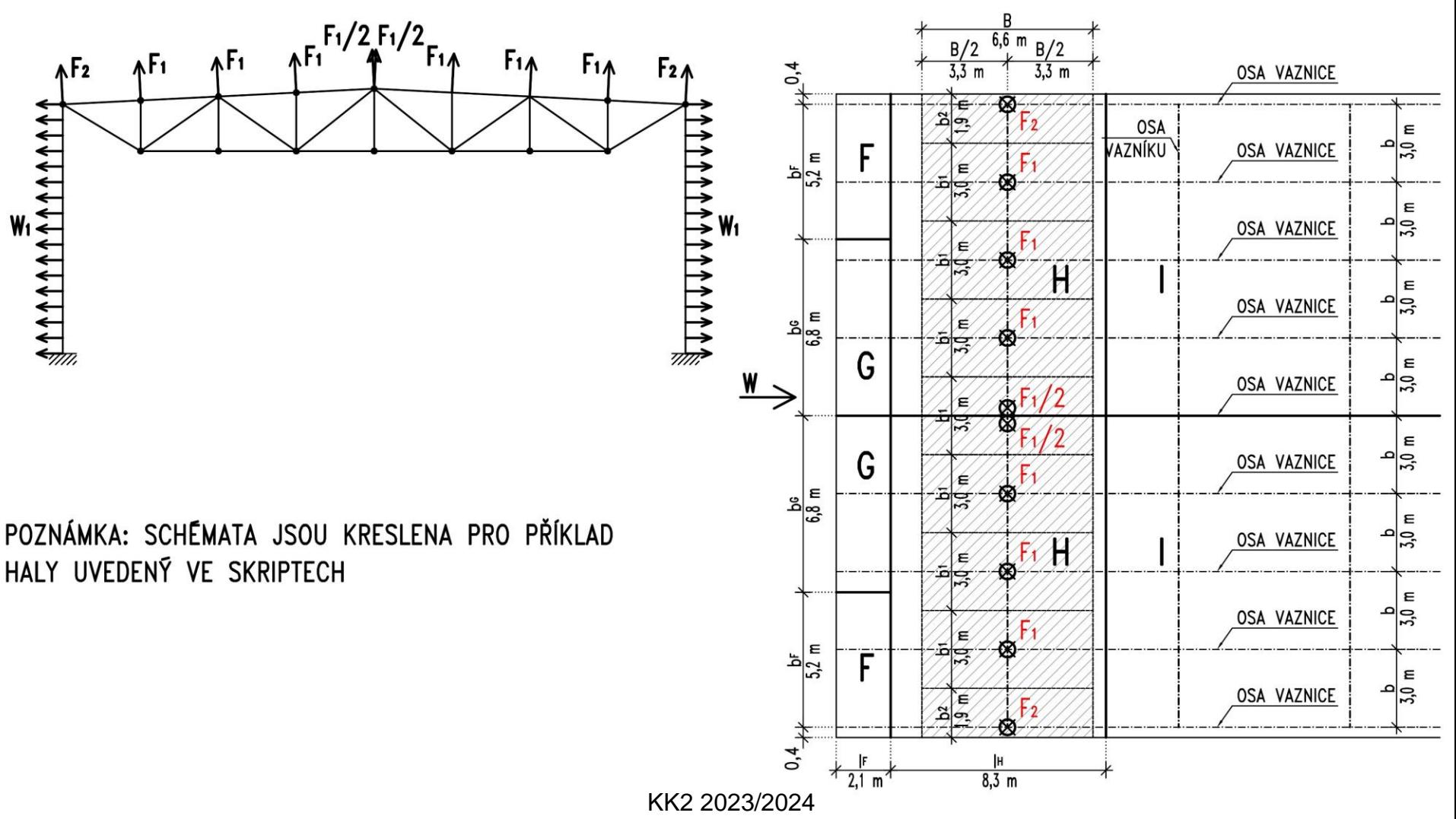

 $-k$ de: je zatížení větrem pro jednotlivé oblasti střešního a obvodového pláště (viz rozbor zatížení od větru)

B je vzdálenost příčných vazeb

- b<sub>1</sub> je zatěžovací šířka pro mezilehlou vaznici
- b $_{2}$  je zatěžovací šířka pro okapovou vaznici

# **Kombinace zatěžovacích stavů**

- 1. Stálé + sníh
- 2. Stálé + sníh +  $\psi_0$ ·vítr příčný (pro vítr ψ $_0$  = 0,6)
- 3. Stálé + vítr příčný +  $\psi_0$ ·sníh (pro sníh  $\psi_0$  = 0,5)
- 4. Stálé minimální + vítr příčný
- 5. Stálé minimální + vítr podélný
- součinitele zatížení:  $\gamma_G = 1,35...$  pro stálé;  $\gamma_{G,min} = 1,00...$  pro stálé minimální  $y_0 = 1,50$  ... pro proměnné
- Kombinační součinitele:  $\psi_0 = 0.6$  ... pro vítr;  $\psi_0 = 0.5$  ... sníh

O dimenzích vazníku rozhodne kombinace **(1)** (největší tíhové zatížení) nebo jedna z kombinací **(4)**, **(5)** (největší vztlakové zatížení).

# **Výpočetní model – výpočetní program**

Pro vytvoření výpočetního modelu použijeme výpočetní program SCIA Engineer.

Žádost o studentskou licenci na 1 rok je možné provést na: <https://www.scia.net/cs/forms/software-zdarma-studentska-licence>